# **Custom ROMs auf dem Google Nexus 5**

# **Ubuntu 12.04 LTS (64bit) vorbereiten**

Quelle: <http://bernaerts.dyndns.org/linux/74-ubuntu/245-ubuntu-precise-install-android-sdk>

add-apt-repository ppa:nilarimogard/webupd8 apt-get update apt-get upgrade apt-get install android-tools-adb android-tools-fastboot

## **Ubuntu 16.04 LTS (64bit) vorbereiten**

```
apt-get update
apt-get upgrade
apt-get install android-tools-adb android-tools-fastboot
```
## **CyanogenMod, Google Apps und ROM Manager besorgen**

[1] <http://download.cyanogenmod.org/?device=hammerhead>

#### **Quellen**

[2] [http://wiki.cyanogenmod.org/w/Google\\_Apps#Downloads](http://wiki.cyanogenmod.org/w/Google_Apps#Downloads) [3] <http://clockworkmod.com/rommanager> wget http://download.cyanogenmod.org/get/jenkins/65420/cm-11-20140415-NIGHTLY-ham merhead.zip http://wiki.cyanogenmod.org/w/Google\_Apps wget http://download2.clockworkmod.com/recoveries/recovery-clockwork-touch-6.0.4.

# **CyanogenMod 11 installieren**

5-hammerhead.img

Anleitung von hier http://wiki.cyanogenmod.org/w/Install CM for hammerhead befolgen.

```
adb reboot bootloader
fastboot devices
fastboot flash recovery recovery-clockwork-touch-6.0.4.5-hammerhead.img
--> wipe data/factory reset
adb shell mount /data
adb push cm-11-20140416-NIGHTLY-hammerhead.zip /data/media/
adb push gapps-kk-20140105-signed.zip /data/media/
```
#### --> install zip files reboot

#### **CyanogenMod 12 installieren**

Bei mir hat ein Upgrade von CM11 aka. Android 4.4. Kitkat auf CM12 aka. Android 5.x Lillipop problemlos und ohne Datenverlust funktioniert.

#### **Ich empfehle dringend ein Backup aller Daten anzulegen bevor ein Upgrade von CM11 auf CM12 durchgeführt wird!**

#### **Voraussetzungen**

- USB-OTG Adapterkabel
- externer Speicher (USB-Stick oder SD-Karte mit Kartenadapter, FAT32 formatiert, 32GB groß)
- Akku des Nexus 5 min. 80% geladen

#### **Informationsquellen**

- <http://download.cyanogenmod.org/?device=hammerhead>
- [https://forums.oneplus.net/threads/guide-upgrade-cm11-zu-cm12-nightly-ohne-datenverlust.23](https://forums.oneplus.net/threads/guide-upgrade-cm11-zu-cm12-nightly-ohne-datenverlust.237207/) [7207/](https://forums.oneplus.net/threads/guide-upgrade-cm11-zu-cm12-nightly-ohne-datenverlust.237207/)
- [http://wiki.cyanogenmod.org/w/Google\\_Apps](http://wiki.cyanogenmod.org/w/Google_Apps)
- [https://github.com/cgapps/vendor\\_google/tree/builds/arm](https://github.com/cgapps/vendor_google/tree/builds/arm)
- [http://www.apkmirror.com/apk/google-inc/google-play-services/google-play-services-7-8-99-213](http://www.apkmirror.com/apk/google-inc/google-play-services/google-play-services-7-8-99-2134222-438-android-apk-download/) [4222-438-android-apk-download/](http://www.apkmirror.com/apk/google-inc/google-play-services/google-play-services-7-8-99-2134222-438-android-apk-download/)

#### **CM12 besorgen**

wget

http://download.cyanogenmod.org/get/jenkins/121859/cm-12.1-20150816-NIGHTLYhammerhead.zip

CM12 Zip-Datei ins Hauptverzeichnis des externen Speichermediums kopieren.

#### **GApps besorgen**

wget

https://raw.githubusercontent.com/cgapps/vendor google/builds/arm/gapps-5.1arm-2015-07-17-13-29.zip

GApps Zip-Datei ins Hauptverzeichnis des externen Speichermediums kopieren.

#### **Upgrade durchführen**

- 1. OTG-Adapter und ext. Speichermedium anschließen
- 2. Nexus 5 in den Recovery Mode booten
	- Nexus 5 ausschalten
	- Nexus 5 mit gleichzeitig gedrückter Power- und Volume-Down-Taste einschalten Bootloader abwarten und in den Recovery Modus wechseln
- 3. Komplettes Backup auf das ext. Speichermedium durchführen (System, Data, etc.)
- 4. wipe data/factory reset
- 5. wipe cache partition
- 6. advanced → wipe Dalvik Cache
- 7. CM12 aus ZIP-Datei vom ext. Speicher installieren
- 8. GApps aus ZIP-Datei vom ext. Speicher installieren
- 9. Data-Partition aus zuvor erstelltem Backup wieder herstellen
- 10. reboot system now

Beim Neustart werden alle Apps aktualisiert und der sog. Dalvik Cache neu aufgebaut. Das dauerte bei mir ca. 10 Minuten. Anschließend bootet das Nexus 5 mit einem frischen und top aktuellen CM12.1 aka. Android 5.1.1 Lollipop.

# **LineageOS 14.1**

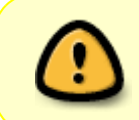

Ich empfehle dringend, ein Backup aller Daten anzufertigen! Am besten geht das mittels TWRP auf einen USB-Stick welcher per USB-OTG Kabel angeschlossen ist.

#### **Quellen**

- 1. [https://forum.xda-developers.com/google-nexus-5/orig-development/rom-cm14-1-nexus-5-ham](https://forum.xda-developers.com/google-nexus-5/orig-development/rom-cm14-1-nexus-5-hammerhead-t3510548) [merhead-t3510548](https://forum.xda-developers.com/google-nexus-5/orig-development/rom-cm14-1-nexus-5-hammerhead-t3510548)
- 2. <https://twrp.me/Devices/>
- 3. <http://opengapps.org/?api=7.1&variant=pico>

#### **Voraussetzungen**

Da ich bereits ein CyanogenMod auf meinem Google Nexus 5 installiert habe werde ich im folgenden nur den Weg für ein Update mit CyanogenMod als Basis beschreiben. Wer sein Nexus 5 von einem sog. Stock ROM, also dem original Google System auf ein LineageOS umstellen will **MUSS** ein sog. **Factory Reset** so wie ein **Full Wipe** des Gerätes durchführen damit im Anschluss das neu LineageOS korrekt installiert und konfiguriert werden kann.

#### Die Installation der "Experimental"-Version (Teil 1, s.u.) von LineageOS ist dann nicht **mehr nötig.**

Da LineageOS keine Google Apps mit bringt müssen diese vorab von [3] herunterladen. Ich bevorzuge die sog. Pico-Version (nur Google Play dienste und Google Playstore). Den ganzen Rest der unzähligen Google Apps benötige ich nicht und damit belasten sie nicht auch noch mein System

#### **Bootloader und Radio Firmware aktualisieren**

Recovery OS (TWRP) in Version 3.0.2.0 von [2] herunterladen - die Version **MUSS** identisch sein sonst gibt es Problem bei der LineageOS Installation!

*# Nexus 5 an USB-Port anschließen* **sudo su** adb reboot bootloader *# zeigt die Seriennummer des angeschlossenen Gerätes* fastboot devices *# Bootloader entsperren* fastboot oem unlock fastboot flash recovery twrp-3.0.2-0-flo.img fastboot reboot-bootloader

Damit ein Update auf LineageOS 14.1 problemlos erfolgen kann und das neue System fehlerfrei läuft, müssen zuerst ein paar Vorarbeiten geleistet werden.

Zuerst muss der Bootloader und anschließend die Radio Firmware des GSM/UMTS/LTE Modems aktualisieren werden. Dazu wird das letzte original Google Stock ROM (Android 6.1.1 Version 4mb30z) als ZIP-Datei vom Google Server herunter geladen und entpackt. Enthalten ist der Bootloader (bootloader-hammerhead-hhz20h.img) und die Firmware (radio-hammerheadm8974a-2.0.50.2.30.img). Beides wird folgendermaßen auf das Nexus 5 geflasht:

```
mkdir Google_Nexus_5_last_factory_image
cd Google Nexus 5 last factory image
wget https://dl.google.com/dl/android/aosp/hammerhead-m4b30z-
factory-625c027b.zip
unzip hammerhead-m4b30z-factory-625c027b.zip
cd hammerhead-m4b30z/
# Nexus 5 an USB-Port anschließen
adb reboot bootloader
fastboot devices
# zeigt die Seriennummer des angeschlossenen Gerätes
fastboot flash bootloader bootloader-hammerhead-hhz20h.img
fastboot reboot-bootloader
sleep 5
fastboot flash radio radio-hammerhead-m8974a-2.0.50.2.30.img
fastboot reboot-bootloader
sleep 5
fastboot flash recovery twrp-3.0.2-0-flo.img
fastboot reboot-bootloader
```
### **LineageOS Experimental installieren (Teil 1)**

Die installation von LineageOS besteht in diesem Fall aus zwei Installationsschritten. Im Ersten wird ein sog. Intermediate System zur reibungslosen Migration der vorhandenen Cyanogen Strukturen zu LineageOS Strukturen installiert. Der zweite Schritt installiert dann das eigentliche LineageOS. Danach kann es wie gewoht per OTA-Update aktualisiert werden.

```
mkdir -p LineageOS/14.1
cd LineageOS/14.1
wget
https://mirrorbits.lineageos.org/full/hammerhead/20170124/lineage-14.1-20170
124-experimental-hammerhead-signed.zip
wget
https://mirrorbits.lineageos.org/full/hammerhead/20170206/lineage-14.1-20170
206-nightly-hammerhead-signed.zip
# die beiden o.a. Dateien und die Google Apps Zip-Datei auf einen USB-Stick
kopieren
# Nexus 5 an USB-Port anschließen
```
adb reboot bootloader

- TWRP Recovery starten
- USB-Stick per USB-OTG Kabel an Nexus 5 anschließen
- Sprache und Zeitzone in TWRP auf "Deutsch" und "Berlin" einstellen
- USB-Stick mounten über "Einhängen" → USB-OTG
- USB-Stick über "Speicher wählen" → USB-OTG auswählen (vom Stick wird später LineageOS installiert)
- Systembackup auf USB erstellen
	- $\circ$  "Sichern" → alles (System, Daten, Cache, Boot, EFS) auswählen! → "Sicherung erstellen"
- "Löschen" → "Erweitertes Löschen" → Häkchen bei:
	- Dalvik /ART Cache
	- system
	- $\circ$  cache
	- $\circ$  AUF KEINEN FALL DIE PARTITIONEN "DATA" und "INTERNER SPEICHER" **LÖSCHEN!**
- . Installieren" → "/usb-otg/<Pfad/zu/lineage-14.1-20170124-experimental-hammerheadsigned.zip - das dauert ca. 15 Minuten
- wenn fertig, GApps installieren, gleicher Weg…
- . "Installieren" → "/usb-otg/<Pfad/zu/open\_gapps-arm-7.1-pico-20170207.zip das dauert ca. 5 Minuten
- wenn fertig, USB-Stick aushängen, Gerät ausschalten und neu starten das dauert ca. 10 Minuten
- wenn fertig gebootet, Einstellungen und Funktionen spichprobenartig prüfen, Über dem Hintergrundbild sollte jetzt der Schriftzug "cm to lineage migration build" zu lesen sein
- jetzt das eigentliche LineageOS installieren
- Nexus 5 an USB-Port des PC anschließen

#### adb reboot bootloader

#### **LineageOS installieren (Teil 2)**

- TWRP Recovery starten
- USB-Stick per USB-OTG Kabel an Nexus 5 anschließen
- Sprache und Zeitzone in TWRP auf "Deutsch" und "Berlin" prüfen
- Wer vom Google Stock ROM kommt MUSS ein "Full Wipe" oder auch "Factory Reset" (das bedeutet, dass die Datenpartition DATA formatiert wird) durchführen. Wer vom CM kommt darf dies auf keinen Fall tun!
- USB-Stick mounten über "Einhängen" → USB-OTG
- USB-Stick über "Speicher wählen" → USB-OTG auswählen (vom Stick wird später LineageOS installiert)
- "Installieren" → "/usb-otg/<Pfad/zu/lineage-14.1-20170206-nightly-hammerhead-signed.zip das dauert ca. 15 Minuten
- wenn fertig, USB-Stick aushängen, Gerät ausschalten und neu starten das dauert ca. 10 Minuten

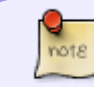

Herzlichen Glückwunsch - das neue LineageOS 14.1 ist betriebsbereit - viel Spaß damit!!

# **Nützliches**

### **GSM Codes**

wichtige Telefoneinstellungen abrufen:

\* # \* # 4 6 3 6 # \* # \*

From: <https://von-thuelen.de/>- **Christophs DokuWiki**

Permanent link: **<https://von-thuelen.de/doku.php/wiki/projekte/nexus5/uebersicht>**

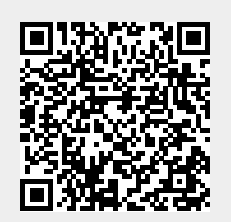

Last update: **2020/04/15 18:22**